## 工学部 機械工学科 精密工学研究室

### 研究背景・目的

左上に表示してあ ある図は今回研究でマシニングセンタのテーブルの右端と奥、中央、手前 の四箇所で計測を行った時のグラフである。計測結果は上から球を視たときの左半面に誤 差が大きく出た。左下 下の表に詳細を示した。 上の図は、計測誤差が大きく出た計測点があったので、計測に使用した球を90°ずつ回し ながら計測を行った結 結果のグラフである。 結果は計測する球 球をマシニングセンタのテーブルのいろいろな箇所に固定して計測を行っ た時と誤差が大きく出 出た計測点番号は変わらないという結果となった。 このことからマシニ ニングセンタのテーブルの四箇所に固定して計測を行った時は計測誤差 が大きく出た箇所に傷 傷があったのかと考えられた。しかし球を回しながら計測しても結果は変 わらなかったので、球 球は異常なくマシニングセンタやプローブに問題があったのかという考察に至った。

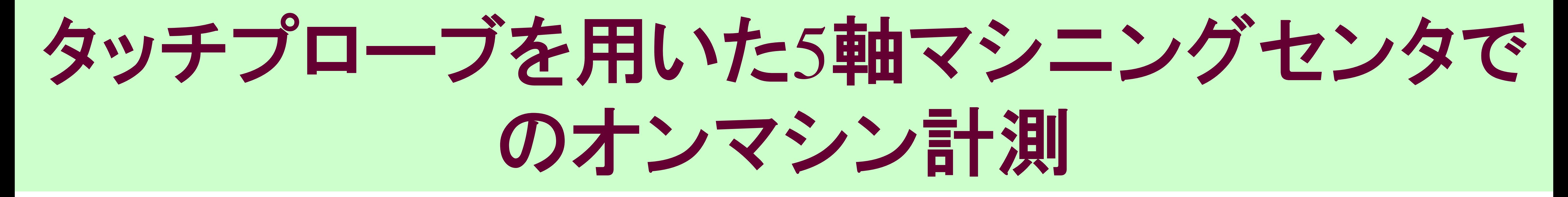

### 学生D(B4) 学生E(B4) B4) (指導教員:井原)

### 従来の形状計測の方法と今回の計測方法

従来は3次元測定機で計測を行っていた。3次元測 測定機を使用して形状計測を行う場合はチャック から工作物を取り外してから計測していたが本研究 究ではタッチプロ ブとソフトウェアの ではタッチプローブとソフトウェアのFormControl を使用して形状計測を行うことが出来れば、主軸を を付け替えるだけで計測が行なう事が出来るため、 時間短縮することが可能となる。 究ではタッチプローブとソフトウェアのFormControlした計測物

# 研究の目的は新しく開発されたマシニングセンタを を使用して、 FormControlという新しい計測ソフトがあ るので、マシニングセンタを利用し、計測が出来るかどう うかを判断することを目的としている。

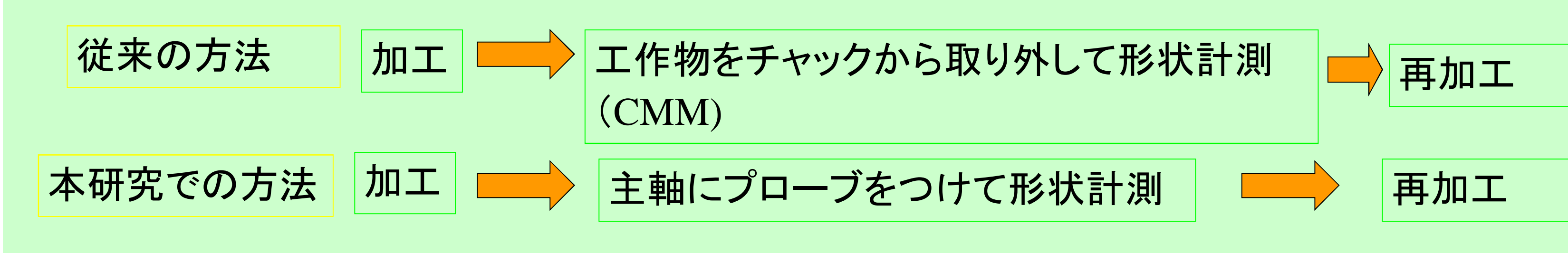

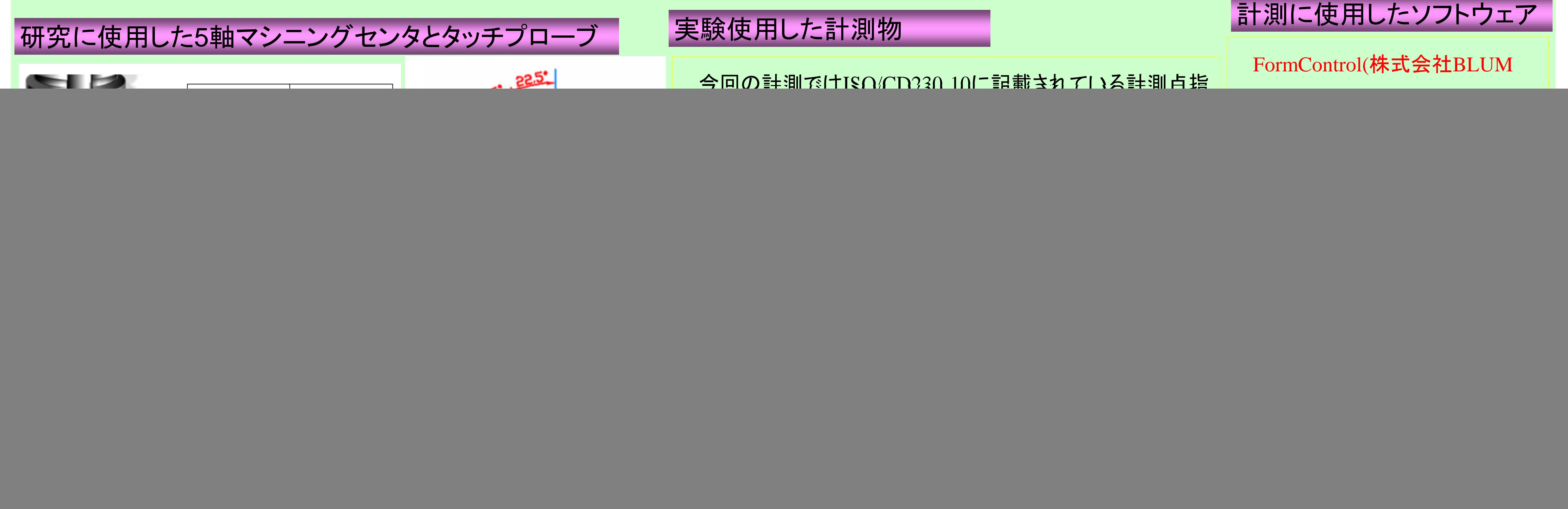

従来の方法では加工物をチャックから取り外して形状計測を行い、再加工 が必要と判断されれば再度工作機械にチャッキングし、加工物の芯出しを行 い再加工を行っていた。

本研究で使用したタッチプローブとFormControlを使用すれば、主軸にタッチ プローブを装着して加工物はチャックに取り付けたままで計測を行い、再加工 が必要であれば、主軸を交換するだけで再加工が可能となる。

![](_page_0_Figure_14.jpeg)

1 2 3 4 5 6 7 8 9 10 11 12 13 14 15 16 17 18 19 20 21 22 23 24 25

 $-0.035$ 1 2 3 4 5 6 7 8 9 10 11 12 13 14 15 16 17 18 19 2

この結果より球にへこみや傷が あったとは考えにくい。

ような変化があるか調べる必要がある。

![](_page_0_Figure_19.jpeg)